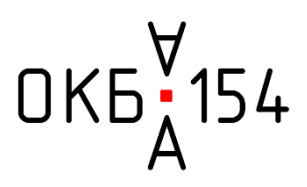

# **МЕРА ИНДУКТИВНОСТИ И ДОБРОТНОСТИ МНОГОЗНАЧНАЯ Е1-20**

**Руководство по эксплуатации**

**2021 г.**

# СОДЕРЖАНИЕ

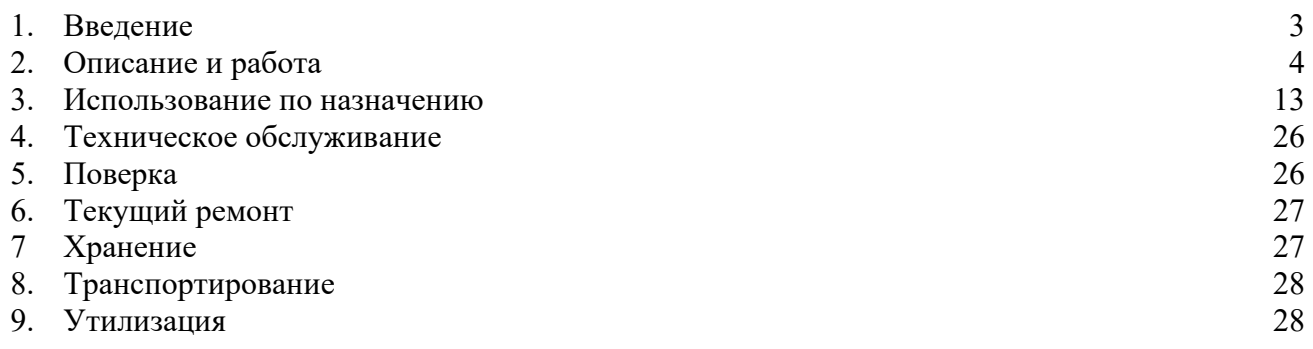

#### 1. ВВЕДЕНИЕ

Мера индуктивности и добротности многозначная Е1-20 (далее – Мера или Изделие) предназначена для воспроизведения фиксированных значений индуктивности в диапазоне от 0,5 до 10000 Гн на частотах 100, 120 и 1000 Гц и добротности на тех же частотах.

Уровень подготовки эксплуатирующего, обслуживающего и ремонтного персонала должен быть не ниже среднетехнического.

Изготовитель оставляет за собой право вносить изменения в конструкцию Изделия и не отображать их в РЭ, если эти изменения не ухудшают основные технические характеристики Изделия.

Перед эксплуатацией Изделия необходимо внимательно ознакомиться с настоящим руководством по эксплуатации (далее – РЭ).

РЭ должно постоянно находиться с Изделием.

# 2. ОПИСАНИЕ И РАБОТА

2.1. Описание и работа изделия.

2.1.1. Назначение изделия.

Мера индуктивности и добротности многозначная Е1-20 (далее – Мера или Изделие) предназначена для воспроизведения фиксированных значений индуктивности в диапазоне от 0,5 до 10000 Гн на частотах 100, 120 и 1000 Гц и добротности тех же частотах.

Мера применяется для поверки, калибровки, испытаний измерителей индуктивности и добротности с двух- или четырехпроводным подключением.

Условия применения указаны в таблице 2.1.

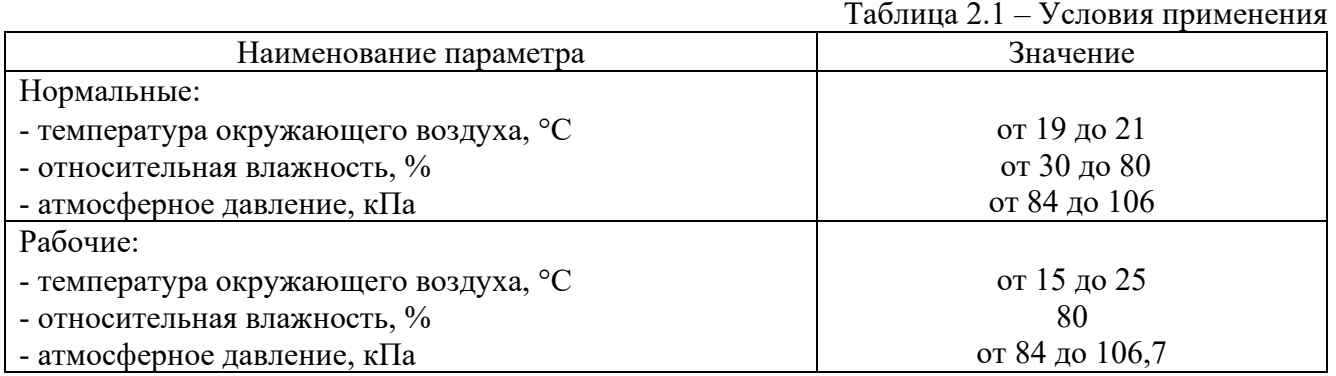

Общий вид Меры в комплекте показан на рисунке 2.1.

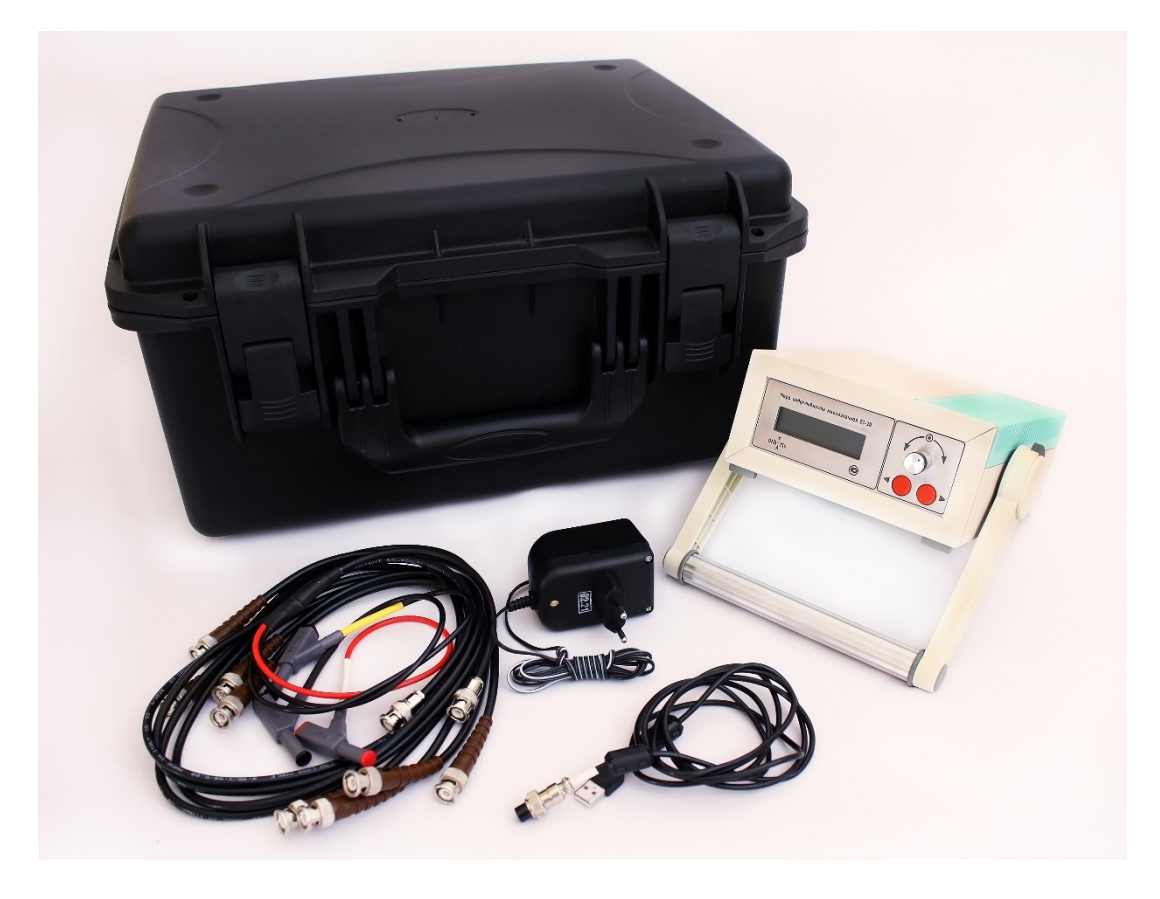

Рис. 2.1 – Общий вид Меры в комплекте

Виды на лицевую и заднюю панели Меры представлены на рисунке 2.2.

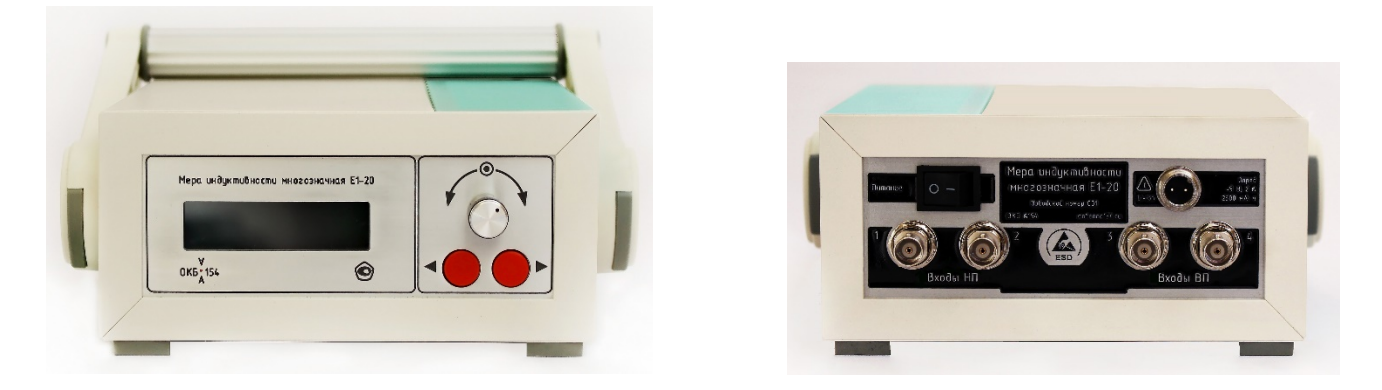

Рис. 2.2 – Виды на лицевую и заднюю панели Меры

# 2.1.2. Метрологические и технические характеристики (свойства).

Метрологические и технические характеристики (свойства) Меры указаны в таблице 2.2.

| $N_2$ пп                                                                                  | Наименование параметра                                                                     | Значение                                     |  |  |
|-------------------------------------------------------------------------------------------|--------------------------------------------------------------------------------------------|----------------------------------------------|--|--|
| $\mathbf{1}$                                                                              | Номинальные (фиксированные) значения индуктивности, Гн                                     | 0,5; 1; 3; 5; 10; 30; 50; 100;               |  |  |
|                                                                                           |                                                                                            | 300; 500; 1000; 3000; 5000; 10000            |  |  |
| $\overline{2}$                                                                            | Рабочие частоты, Гц                                                                        | 100, 120, 1000 <sup>1</sup>                  |  |  |
|                                                                                           | Входное напряжение, В:                                                                     |                                              |  |  |
|                                                                                           | - минимальное для всех фиксированных значений индуктивности                                | 0,75                                         |  |  |
|                                                                                           | - номинальное для фиксированных значений индуктивности 0,5; 1;                             |                                              |  |  |
| 3                                                                                         | 3; 5; 10; 30; 50; 100; 300; 500; 1000; Гн                                                  | 1,0                                          |  |  |
|                                                                                           | - номинальное для фиксированных значений индуктивности 3000;                               |                                              |  |  |
|                                                                                           | 5000, 10000 Гн                                                                             | 2,0                                          |  |  |
|                                                                                           | - максимальное для всех фиксированных значений индуктивности                               | 2,5                                          |  |  |
|                                                                                           | Время прогрева, мин:                                                                       |                                              |  |  |
| $\overline{4}$                                                                            | - после включения прибора;                                                                 | 30                                           |  |  |
|                                                                                           | - поле переключения номинальных (фиксированных) значений                                   |                                              |  |  |
|                                                                                           | индуктивности                                                                              | 5                                            |  |  |
| 5                                                                                         | Пределы допускаемой основной относительной погрешности                                     |                                              |  |  |
|                                                                                           | индуктивности, %, не более                                                                 | $\pm 0.05$                                   |  |  |
|                                                                                           | Дополнительные погрешности индуктивности в рабочих условиях                                |                                              |  |  |
| 6                                                                                         | применения, %, не более                                                                    | $\pm 0.03$                                   |  |  |
|                                                                                           | Максимальное отклонение индуктивности от номинального                                      |                                              |  |  |
| $\overline{7}$                                                                            | значения на частоте 120 Гц, %, не более                                                    | $\pm 1$                                      |  |  |
|                                                                                           | Предел допускаемой основной относительной погрешности                                      |                                              |  |  |
| 8                                                                                         | добротности, %, не более                                                                   | $\pm 0,6$                                    |  |  |
|                                                                                           | Зависимость добротности от температуры в рабочих условиях                                  |                                              |  |  |
| 9                                                                                         | применения                                                                                 | $Q_t = Q_n \cdot (1 + K_Q \cdot (t - 20))^2$ |  |  |
|                                                                                           | Дополнительная погрешность добротности в рабочих условиях                                  |                                              |  |  |
| 10                                                                                        | применения (с учётом зависимости добротности от температуры),                              | $\pm 0.3$                                    |  |  |
|                                                                                           | %, не более                                                                                |                                              |  |  |
|                                                                                           | Предел допускаемой нестабильности за год к пределу                                         |                                              |  |  |
| 11                                                                                        | допускаемой основной погрешности для значений индуктивности                                | 0,9                                          |  |  |
|                                                                                           | и добротности, не более                                                                    |                                              |  |  |
|                                                                                           | Нормальные условия применения:                                                             |                                              |  |  |
|                                                                                           | - температура окружающего воздуха, °С                                                      | от 19 до 21                                  |  |  |
| 12                                                                                        | - относительная влажность, %                                                               | от 30 до 80                                  |  |  |
|                                                                                           | - атмосферное давление, кПа                                                                | от 84 до 106                                 |  |  |
|                                                                                           | Рабочие условия применения:                                                                |                                              |  |  |
|                                                                                           | - температура окружающего воздуха, °С                                                      | от 15 до 25                                  |  |  |
| 13                                                                                        | - относительная влажность, %                                                               | 80                                           |  |  |
|                                                                                           | - атмосферное давление, кПа                                                                | от 84 до 106,7                               |  |  |
|                                                                                           | Продолжительность автономной работы от встроенного                                         |                                              |  |  |
| 14                                                                                        | источника электропитания, ч, не менее                                                      | 8                                            |  |  |
|                                                                                           | Встроенный источник питания:                                                               |                                              |  |  |
| 15                                                                                        | - ТИП                                                                                      | аккумулятор Li-Ion                           |  |  |
|                                                                                           | - ёмкость, мА-ч, не менее                                                                  | 2500                                         |  |  |
|                                                                                           |                                                                                            |                                              |  |  |
| 16                                                                                        | Внешнее зарядное устройство                                                                |                                              |  |  |
|                                                                                           | - напряжение питания постоянного тока, В<br>- максимальный зарядный ток, А                 | 5<br>$\mathfrak{D}$                          |  |  |
| 17                                                                                        | Габаритные размеры по корпусу                                                              |                                              |  |  |
|                                                                                           | (длина × ширина × высота), мм, не более                                                    | $200 \times 160 \times 74$                   |  |  |
|                                                                                           |                                                                                            | 1,5                                          |  |  |
| Масса, кг, не более<br>18<br><sup>1)</sup> для значений индуктивности 1; 3; 5; 10 Гн      |                                                                                            |                                              |  |  |
|                                                                                           |                                                                                            |                                              |  |  |
|                                                                                           | <sup>2)</sup> $Q_t$ – добротность при температуре измерений t;                             |                                              |  |  |
|                                                                                           | $Q_n$ – добротность при нормальной температуре из свидетельства поверки (калибровки) меры; |                                              |  |  |
|                                                                                           |                                                                                            |                                              |  |  |
| $K_{\scriptstyle O}$ – относительный температурный коэффициент добротности, равный 0,003. |                                                                                            |                                              |  |  |

Таблица 2.2 – Метрологические и технические характеристики (свойства)

### 2.1.2. Программное обеспечение

Мера имеет встроенное программное обеспечение (далее – ПО или Прошивка). Оно используется для:

- управления переключениями между номинальными (фиксированными) значениями индуктивности и добротности на рабочих частотах в режиме воспроизведения;
- управления режимом калибровки для компенсации полного сопротивления соединительных кабелей;
- управления сервисными режимами:
	- o «электронного формуляра»,
	- o отображения идентификационных данных Меры,
	- o индикации уровня заряда встроенного аккумулятора.

Прошивка идентифицируется при включении Меры на загрузочном экране. Номер версии ПО имеет буквенно-цифровое обозначение. Нумерация версий производится по возрастающему порядку буквенно-цифрового кода.

Защита ПО от преднамеренных и непреднамеренных изменений соответствует уровню «средний» по Р 50.2.077-2014.

При нормировании метрологических характеристик учтено влияние ПО.

Идентификационные данные ПО указаны в таблице 3.2.

#### Таблица 2.3 – Идентификационные данные программного обеспечения

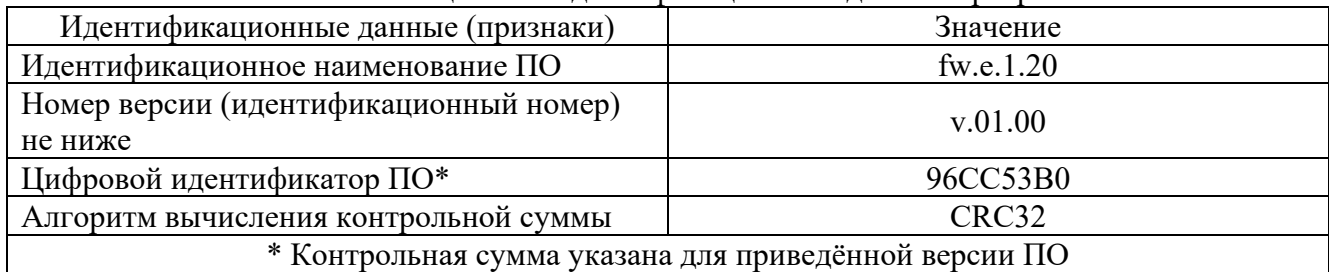

2.1.3. Состав изделия.

Комплектность поставки Меры указана в таблице 2.4.

#### Таблица 2.4 – Комплектность

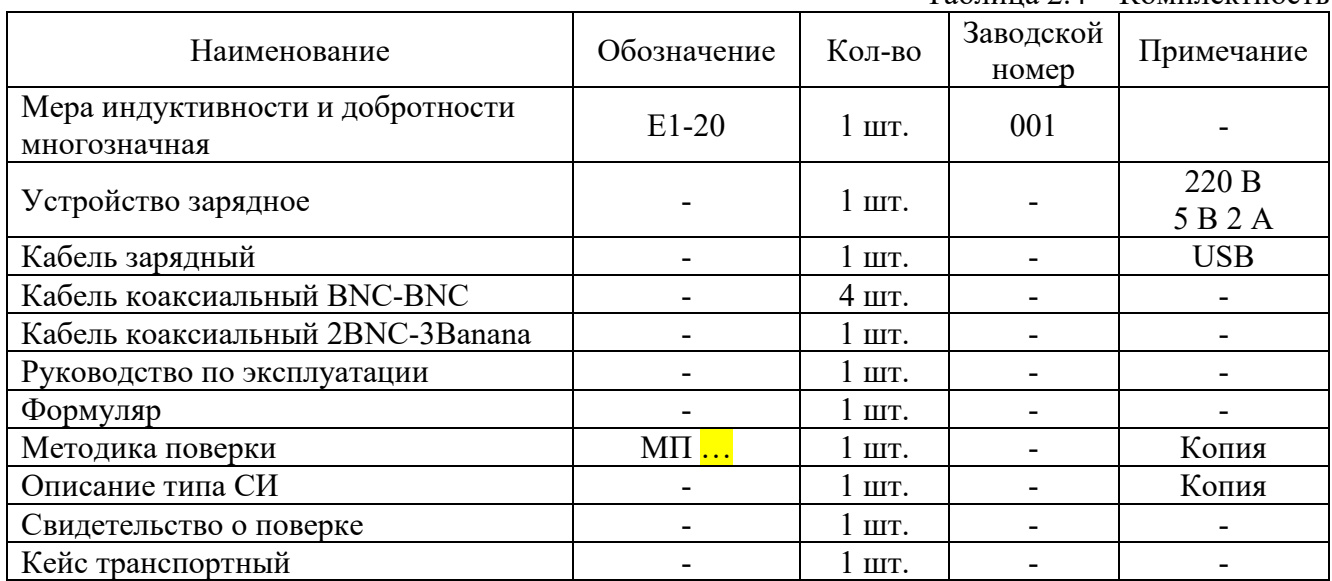

ЗиП для Меры не предусмотрен.

### 2.1.4. Устройство и принцип действия

Принцип действия Меры основан на синтезировании индуктивности с помощью гиратора. Гиратор представляет собой активную электронную схему, в которой «RC» цепи включаются в обратную связь интегрального операционного усилителя таким образом, чтобы имитировать катушку индуктивности. Использование схемы гиратора позволяет реализовать большую индуктивность в небольшом по размерам корпусе.

Мера конструктивно выполнена в пластиковом корпусе MEDITEC E160 с вентиляционными прорезями, штабелирующими адаптерами и ручкой для переноски и установки на поверхности под углом.

Элементы электронной схемы Меры располагаются на платах из фольгированного стеклотекстолита с печатным монтажом электронных компонентов. Платы крепятся к монтажной пластине, которая устанавливается внутри корпуса.

Электропитание Меры осуществляется от встроенного литий-ионного аккумулятора, обеспечивающего длительную непрерывную автономную работу. Использование зарядного устройства с параметрами, указанными в таблице 2.2, обеспечивает полный заряд аккумулятора.

#### 2.1.5. Средства измерений, инструмент и принадлежности.

Для контроля, регулирования (настройки), выполнения работ по техническому обслуживанию, поиску неисправностей и текущему ремонту Изделия и его составных частей используйте:

- измеритель иммитанса Keysight E4980A или аналогичный проверка воспроизведения фиксированных значений индуктивности и добротности;
- прибор комбинированный Ц4353 или аналогичный проверка целостности кабелей, проверка уровня выходного напряжения на зарядном устройстве.

# 2.1.6. Маркировка и пломбирование

Маркировка лицевой панели показана на рисунке 2.3.

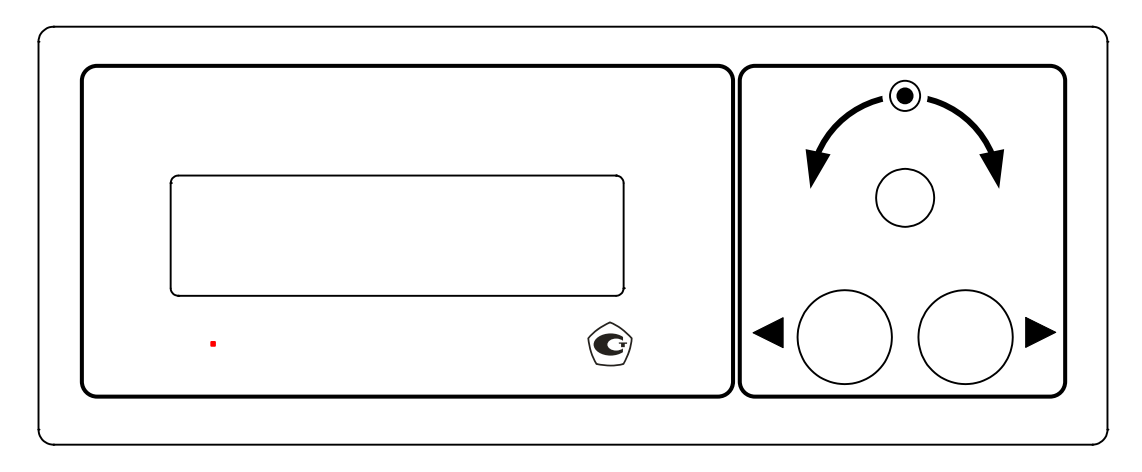

Рис. 2.3 – Лицевая панель

Маркировка передней панели содержит:

- наименование Изделия,
- тип Изделия,
- логотип изготовителя,
- знак утверждения типа средства измерения
- условные обозначения органов управления.

Маркировка задней панели показана на рисунке 2.4.

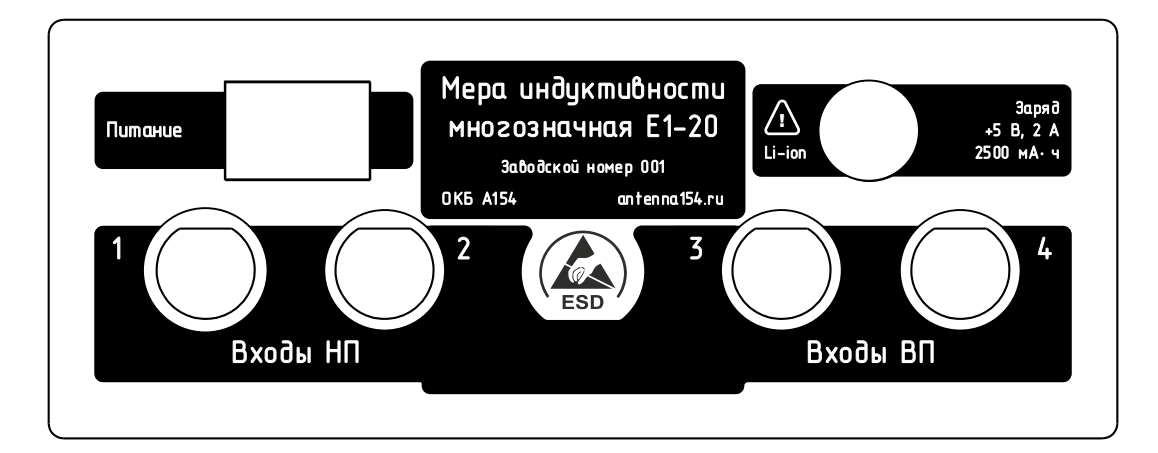

Рис. 2.4 – Задняя панель

Маркировка задней панели содержит информацию:

- положение выключателя питания,
- номинальное зарядное напряжение, максимальный зарядный ток, полярность,
- тип и ёмкость встроенного аккумулятора,
- нумерацию выходных разъёмов, их группировки по потенциалу (высокий, низкий),
- наименование изготовителя,
- наименование Изделия,
- тип Изделия,
- заводской номер.

Мера пломбируется мастичными пломбами и пломбами-наклейками. Места постановки пломб показаны на рисунке 2.5.

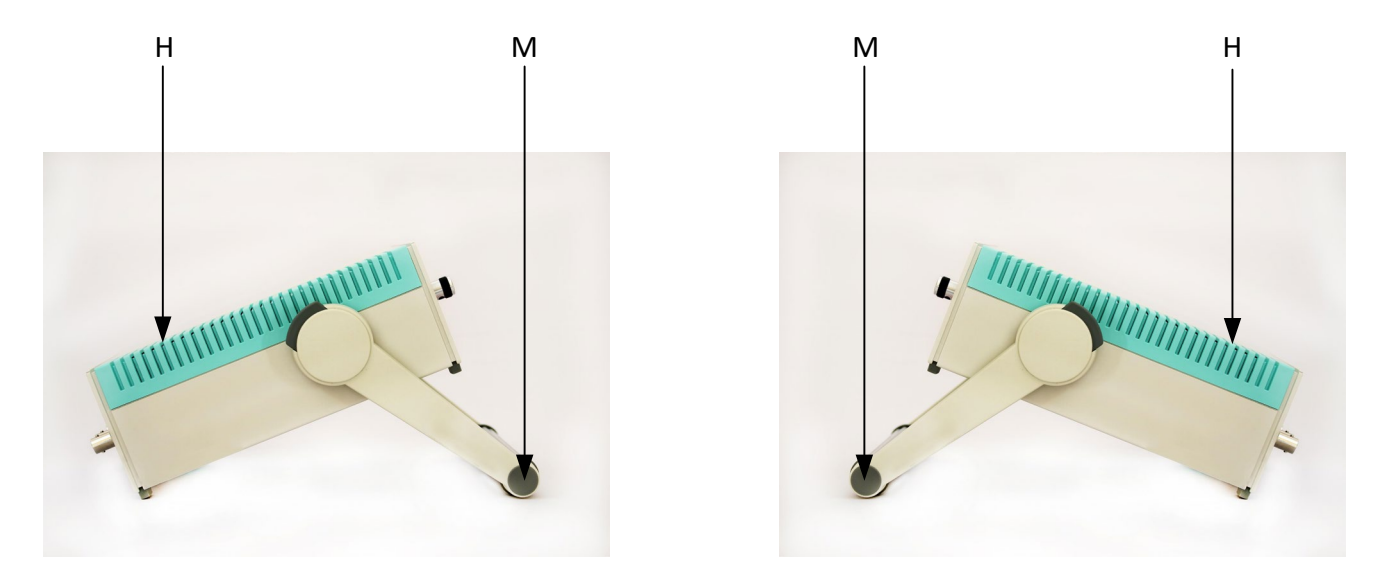

Рис. 2.5 – Места постановки пломб: М – мастичная пломба под крышкой рукоятки, Н – пломба-наклейка под боковой панелью корпуса

# 2.1.7. Органы управления и разъёмы подключения

Условные обозначения и назначение органов управления, расположенных на лицевой панели, указаны в таблице 2.5.

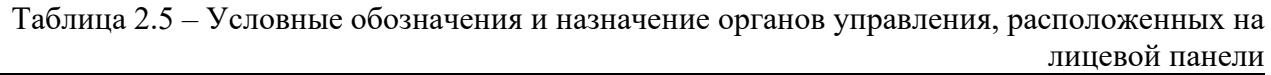

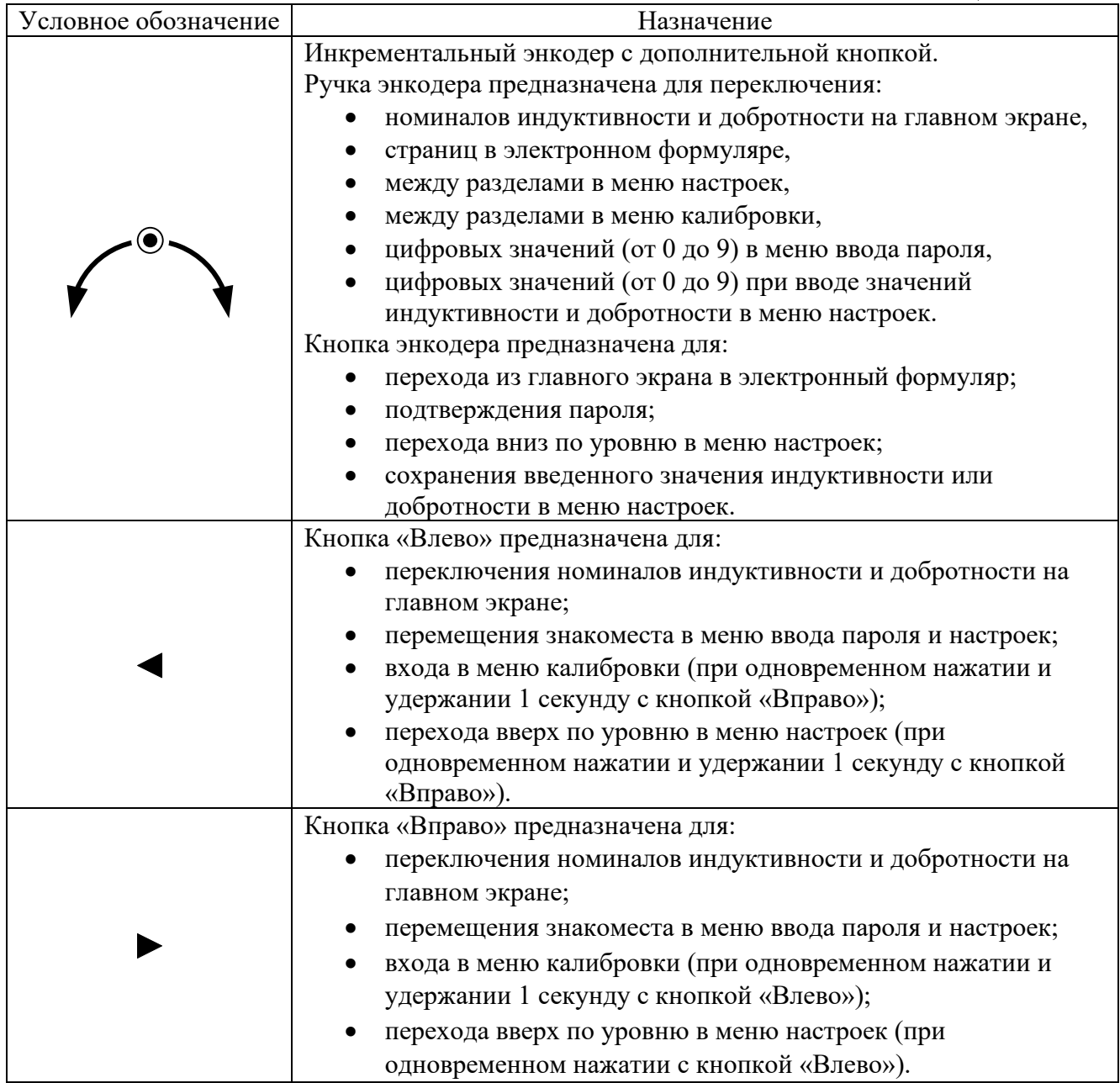

Условные обозначения и назначение органов управления и разъёмов подключения, расположенных на задней панели, указаны в таблице 2.6.

| Условное обозначение | Назначение                                        |  |
|----------------------|---------------------------------------------------|--|
| Питание              | Тумблер питания                                   |  |
| Заряд                | Входной разъём заряда встроенного<br>аккумулятора |  |
| Входы НП             | Входные разъёмы 1 и 2 низкого потенциала          |  |
| Входы ВП<br>3, 4     | Входные разъёмы 3 и 4 высокого потенциала         |  |

Таблица 2.6 – Условные обозначения и назначение органов управления и разъёмов подключения, расположенных на задней панели

#### 2.1.8. Упаковка

Мера поставляется в транспортном кейсе. Этот кейс может быть использован как для транспортировки, так и для хранения Меры.

Кейс обеспечивает Мере защиту от влаги, пыли и механических воздействий во всех условиях эксплуатации, хранения и транспортирования, указанных в настоящем РЭ.

Рекомендуется хранить и транспортировать Меру в кейсе из комплекта поставки.

# 3. ИСПОЛЬЗОВАНИЕ ПО НАЗНАЧЕНИЮ

3.1. Меры безопасности и эксплуатационные ограничения

К работе с мерой допускаются лица, прошедшие инструктаж о мерах безопасности при работе с радиоизмерительными приборами и изучившие настоящее РЭ.

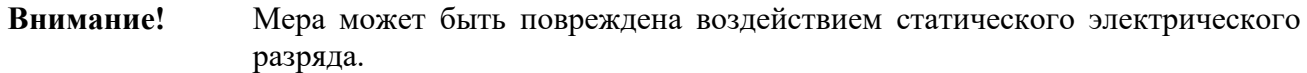

**Запрещается!** Запрещается использование Меры без заземленного антистатического браслета.

3.2. Подготовка изделия к использованию

3.2.1. Распаковка

Для распаковки Меры из транспортного кейса инструменты не требуются.

**Внимание!** Перед распаковкой выдержите Меру в условиях помещения, предназначенного для эксплуатации не менее 2 ч.

Откройте транспортный кейс и извлеките Меру, зарядное устройство, соединительные кабели и эксплуатационные документы.

# 3.2.2. Размещение

Рекомендуется разместить Меру:

- на столе или приборной стойке,
- на расстоянии не менее 1 м от систем отопления, вентиляции, кондиционирования,
- в помещении с действующей системой поддержания рабочих (нормальных) условий применения).

#### 3.2.3. Проверка технического состояния

Проверка технического состояния выполняется в соответствии с п.4.2 настоящего РЭ.

3.2.4. Зарядка перед первым использованием

Вставьте штекер зарядного устройства в разъём «Заряд» и надёжно зафиксируйте штекер накидной гайкой.

Вставьте вилку зарядного устройства в розетку сети 220 В 50 Гц.

Выполните заряд встроенного аккумулятора в течение 8-16 часов.

Отсоедините зарядное устройство от сети и Меры в порядке обратном подключению.

- **Внимание!** Мера поставляется с частично заряженным встроенным аккумулятором. Перед первым использованием Меры рекомендуется выполнить полную зарядку встроенного аккумулятора в течение 16 часов.
- **Внимание!** Мера в выключенном состоянии не имеет индикатора уровня заряда. Для контроля уровня заряда:
	- включите Меру переводом тумблера «Питание» в положение «1»;
	- включится подсветка дисплея и на нём отобразится в первой строке надпись «Заряд», во второй строке – уровень заряда батареи в виде делений; пять делений указывают о полном заряде аккумуляторной батареи;
	- выключите Меру переводом тумблера «Питание» в положение «0».

#### 3.2.5. Четырёхпроводное подключение

Схема четырёхпроводного подключения Меры к измерителю иммитанса показана на рисунке 3.1.

- **Запрещается!** Запрещается устанавливать значение выходного напряжения измерителя иммитанса выше максимально допустимого входного напряжения Меры, указанного в п.3 таблицы 2.2 настоящего РЭ и равного 2,5 В.
- **Внимание!** Для четырёхпроводного подключения Меры к измерителю иммитанса используйте четыре коаксиальных кабеля BNC-BNC из комплекта поставки Меры или аналогичные длиной не более 1 метра.
- **Примечание:** Измеритель иммитанса должен поддерживать четырёхпроводное подключение. К таким измерителям относятся, например Keysight E4980A, WK6500, E7-16М и другие.

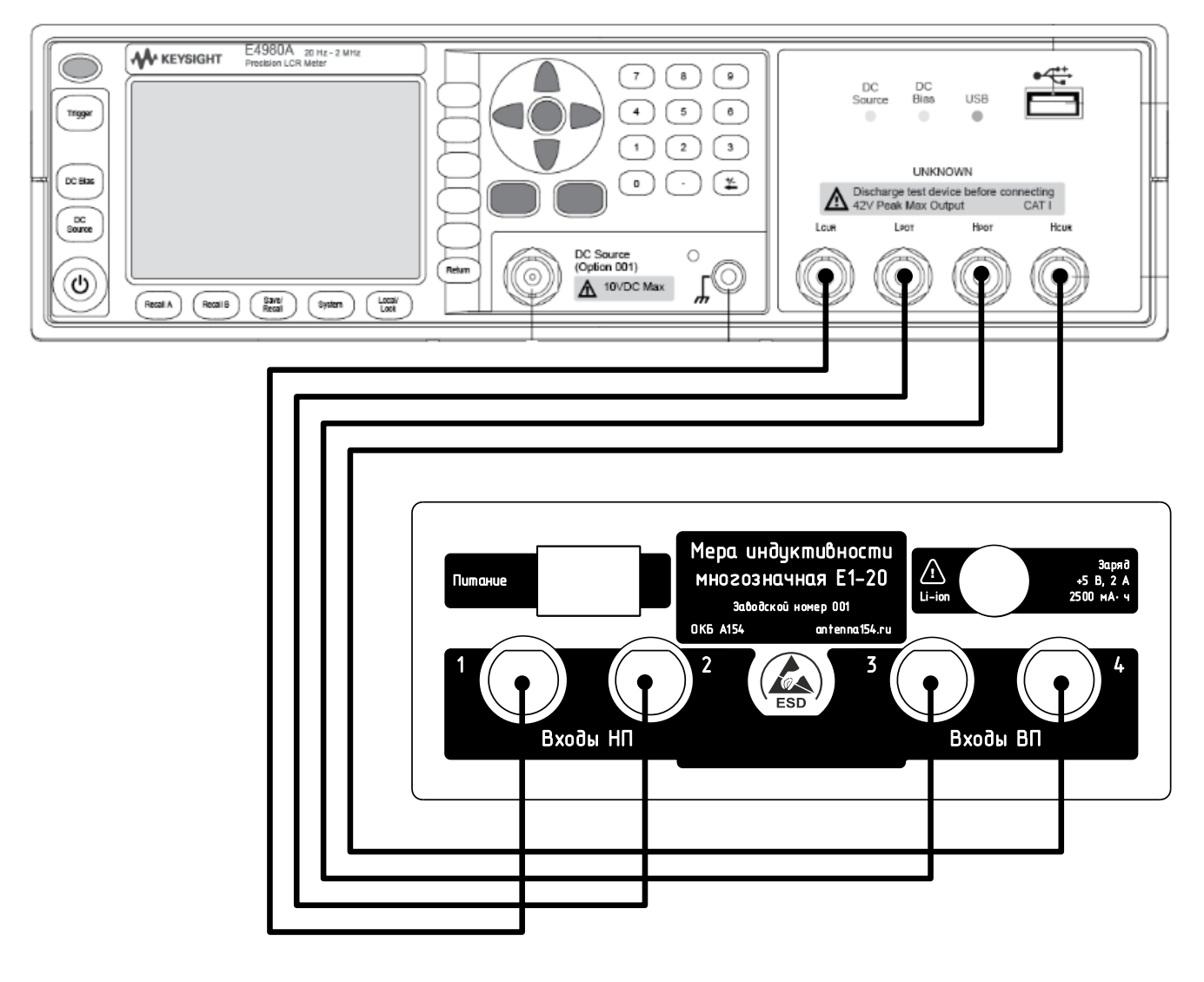

Рис. 3.1 – Схема четырёхпроводного подключения Меры к измерителю иммитанса

Подключите Меру к измерителю иммитанса по схеме, представленной на рисунке 3.1:

- входы низкого потенциала (ВП1 и ВП2) Меры подключите к выходам низкого потенциала (LPot и LCur, соответственно) измерителя иммитанса;
- входы высокого потенциала (ВП3 и ВП4) Меры подключите к выходам высокого потенциала (HPot и HCur, соответственно) измерителя иммитанса.

**Внимание!** Мера индуктивности не предназначена для работы с последовательной схемой замещения (Ls) индуктивности.

Включите измеритель иммитанса и установите его рабочие параметры:

- измеряемые величины Lp (индуктивность, параллельная схема замещения), Q (добротность);
- рабочая частота 100, 120 или 1000 Гц (см. п.2 таблицы 2.2);
- выходное напряжение 1 или 2 В (см. п.3 таблицы 2.2);
- время измерения Long (продолжительное), если доступно;
- уровень усреднения от 4 до 16, если доступно:

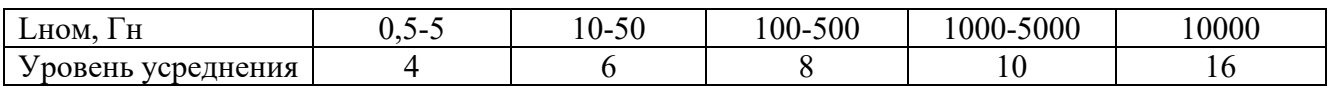

**Примечание:** На частоте 120 Гц воспроизводимые Мерой значения индуктивности наиболее близки к номинальным (фиксированным) значениям.

#### 3.2.6. Двухпроводное подключение

Схема двухпроводного подключения Меры к измерителю иммитанса показана на рисунке 3.2.

- **Запрещается!** Запрещается устанавливать значение выходного напряжения измерителя иммитанса выше максимально допустимого входного напряжения Меры, указанного в п.3 таблицы 2.2 настоящего РЭ и равного 2,5 В.
- **Внимание!** Для двухпроводного подключения Меры к измерителю иммитанса используйте коаксиальный кабель 2BNC-3Banana из комплекта поставки Меры или аналогичный, длиной не более 0,7 метра.
- **Примечание:** Измеритель иммитанса должен поддерживать двухпроводное подключение. К таким измерителям относятся, например Keysight U17XXB/C и другие.

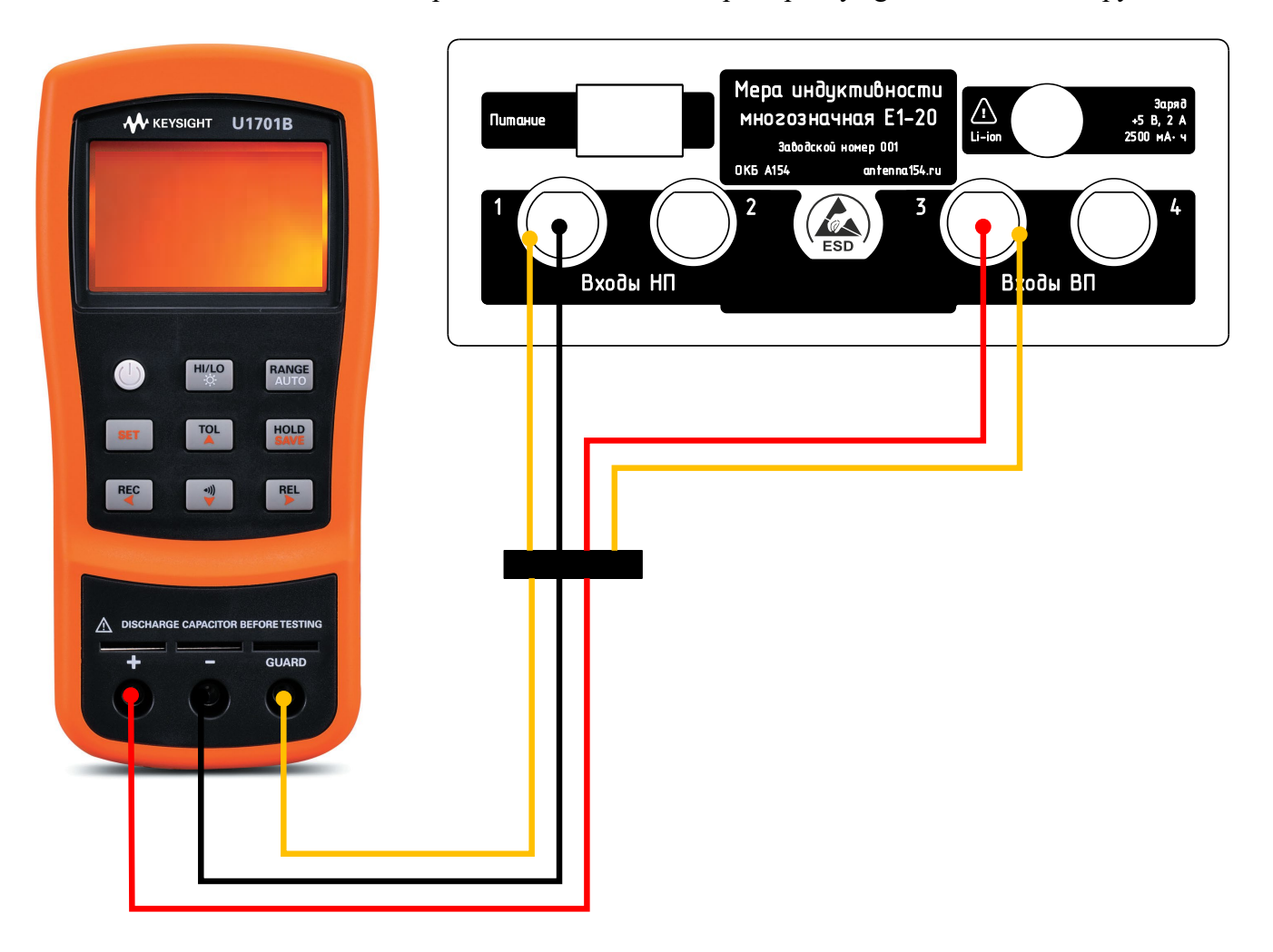

Рис. 3.2 – Схема двухпроводного подключения Меры к измерителю иммитанса

Подключите Меру к измерителю иммитанса по схеме, представленной на рисунке 3.2:

- к входу низкого потенциала НП1 или НП2 Меры подключите BNC-разъём коаксиального кабеля 2BNC-3Banana с чёрной маркировкой;
- к входу высокого потенциала ВП3 (при подключенном входе НП1) или ВП4 (при подключенном входе НП2) Меры подключите BNC-разъём коаксиального кабеля 2BNC-3Banana с красной маркировкой;
- к выходу «GUARD» измерителя иммитанса подключите Banana-разъём коаксиального кабеля 2BNC-3Banana с жёлтой маркировкой;
- к выходу «-» измерителя иммитанса подключите Banana-разъём коаксиального кабеля 2BNC-3Banana с чёрной маркировкой;
- к выходу «+» измерителя иммитанса подключите Banana-разъём коаксиального кабеля 2BNC-3Banana с красной маркировкой.

Включите измеритель иммитанса и установите его рабочие параметры:

- измеряемые величины Lp (индуктивность, параллельная схема замещения), Q (добротность);
- рабочая частота 100, 120 или 1000 Гц (см. п.2 таблицы 2.2).

#### 3.3. Использование изделия

#### 3.3.1. Включение

Переведите тумблер питания в положение «1». Включится подсветка дисплея и на нём последовательно с интервалом в несколько секунд отобразятся два загрузочных видеокадра, содержащих информацию:

- наименование изготовителя,
- тип средства измерений,
- заводской номер,
- версия программного обеспечения,
- дата производства.

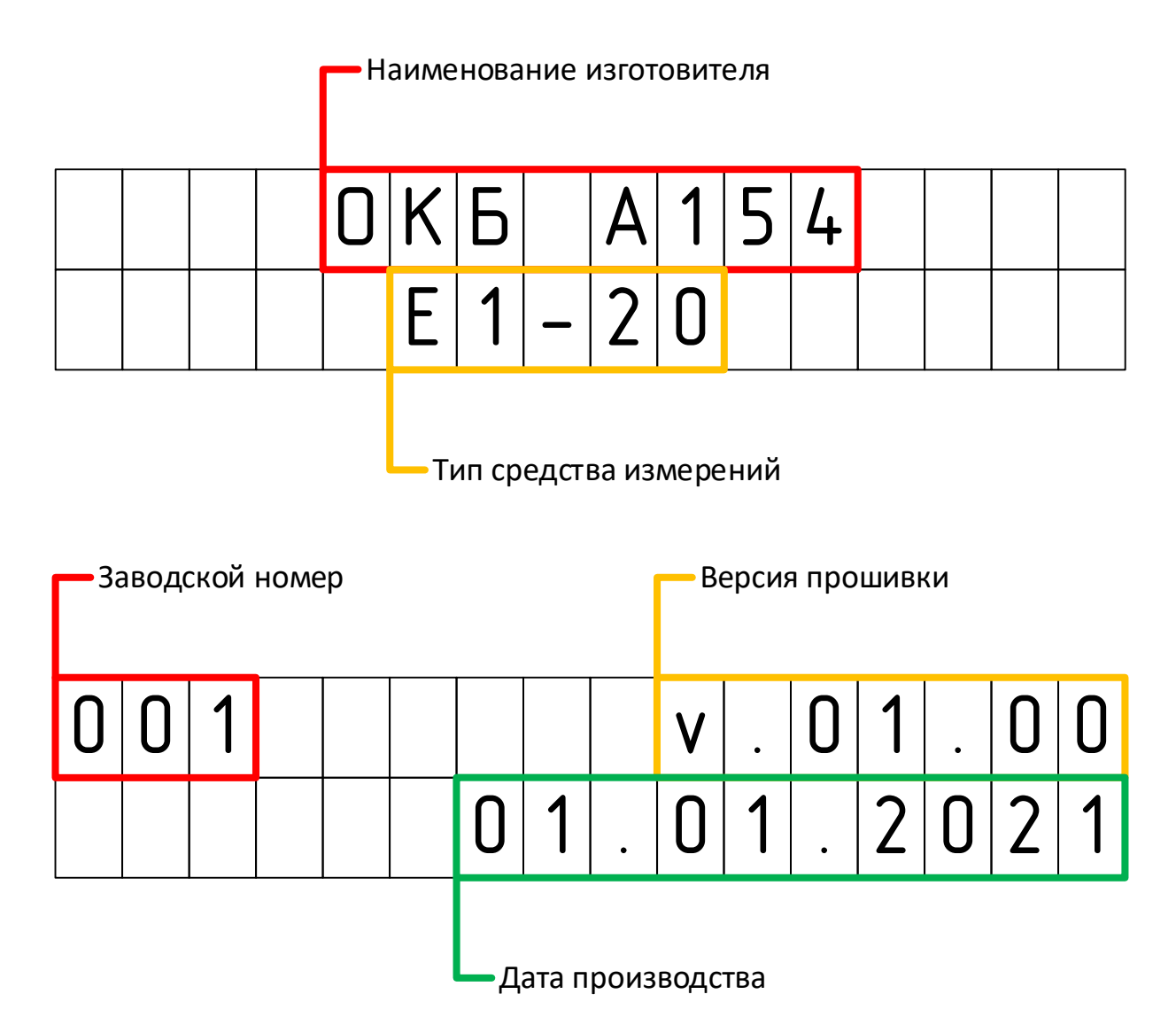

**Внимание!** Если подсветка дисплея не включилась и загрузочные видеокадры не были отображены, то это может указывать на полный разряд встроенного аккумулятора Меры. Подключите Меру к зарядному устройству и выполните полную зарядку встроенного аккумулятора в течение 16 часов (см. п.3.2.4).

# 3.3.2. Калибровка входных цепей

**Внимание!** Калибровка входных цепей Меры не требуется, если подключенный измеритель иммитанса не имеет функции компенсации полного сопротивления соединительных кабелей.

Через несколько секунд после включения загрузочные видеокадры на дисплее сменятся главным видеокадром (см. п.3.3.3) и Мера из режима включения перейдет в режим воспроизведения индуктивности и добротности. Для компенсации полного сопротивления соединительных кабелей между Мерой и измерителем иммитанса необходимо выполнить калибровку входных цепей Меры.

Для перехода Меры в режим калибровки входных цепей из режима воспроизведения индуктивности и добротности одновременно нажмите кнопки «Влево» и «Вправо». На дисплее отобразится видеокадр:

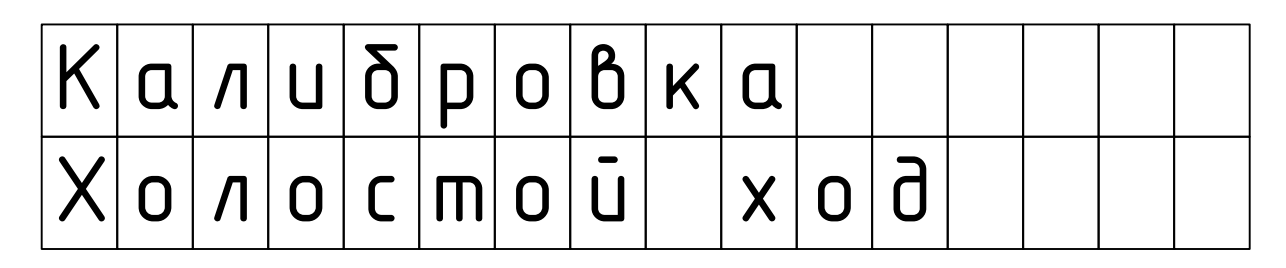

Откалибруйте измеритель иммитанса в режиме холостого хода согласно методике, указанной в его руководстве по эксплуатации.

После завершения калибровки, поворотом ручки энкодера, переведите Меру в режим калибровки входных цепей при их коротком замыкании. На дисплее отобразится видеокадр:

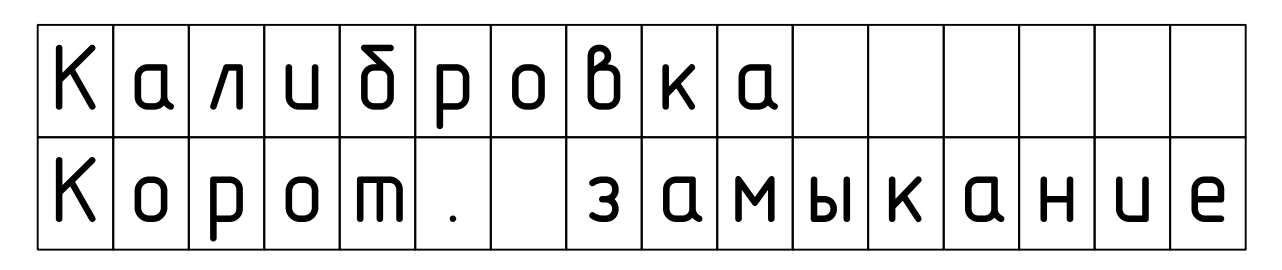

Откалибруйте измеритель иммитанса в режиме короткого замыкания согласно методике, указанной в его руководстве по эксплуатации.

Для перехода Меры из режима калибровки входных цепей в режим воспроизведения индуктивности и добротности одновременно нажмите кнопки «Влево» и «Вправо».

### 3.3.3. Воспроизведение индуктивности и добротности

Через несколько секунд после включения загрузочные видеокадры на дисплее сменятся главным видеокадром (экраном):

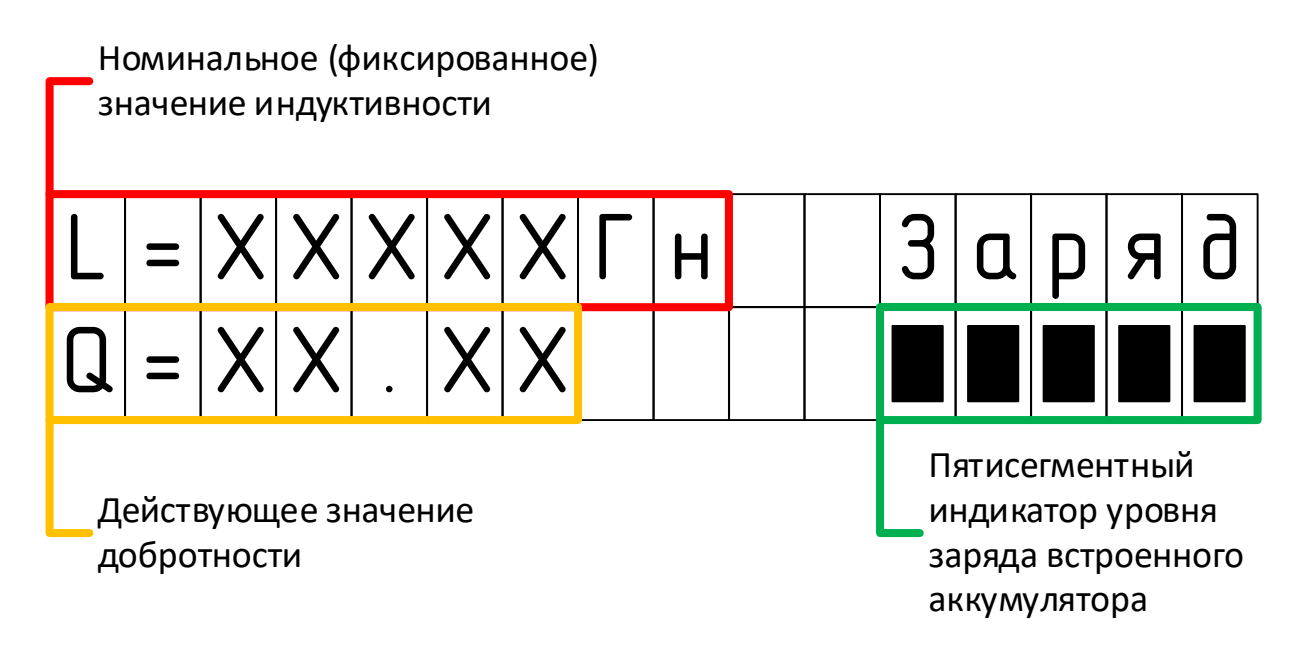

В этом режиме Мера воспроизводит отображаемые значения индуктивности и добротности.

- **Внимание!** Если на индикаторе уровня заряда отображается только один сегмент, то рекомендуется выполнить зарядку встроенного аккумулятора в течение 8 часов.
- **Внимание!** Если на индикаторе уровня заряда не отображается ни один сегмент, то встроенный аккумулятор полностью разряжен и требуется выполнить полную зарядку в течение 16 часов.

3.3.4. Переключение между номинальными (фиксированными) значениями индуктивности Для переключения к нужному номинальному (фиксированному) значению индуктивности, находясь на главном экране, вращайте ручку энкодера или нажимайте на кнопки «Влево», «Вправо».

**Примечание:** Для быстрого перехода к нужному номинальному (фиксированному) значению индуктивности, находясь на главном экране, нажмите и удерживайте кнопку «Влево» или «Вправо».

3.3.5. Отображение действительных значений индуктивности и добротности

Для перехода от главного экрана к отображению действительных значений индуктивности и добротности нажмите кнопку энкодера. Отобразится видеокадр «электронного формуляра» Меры, например:

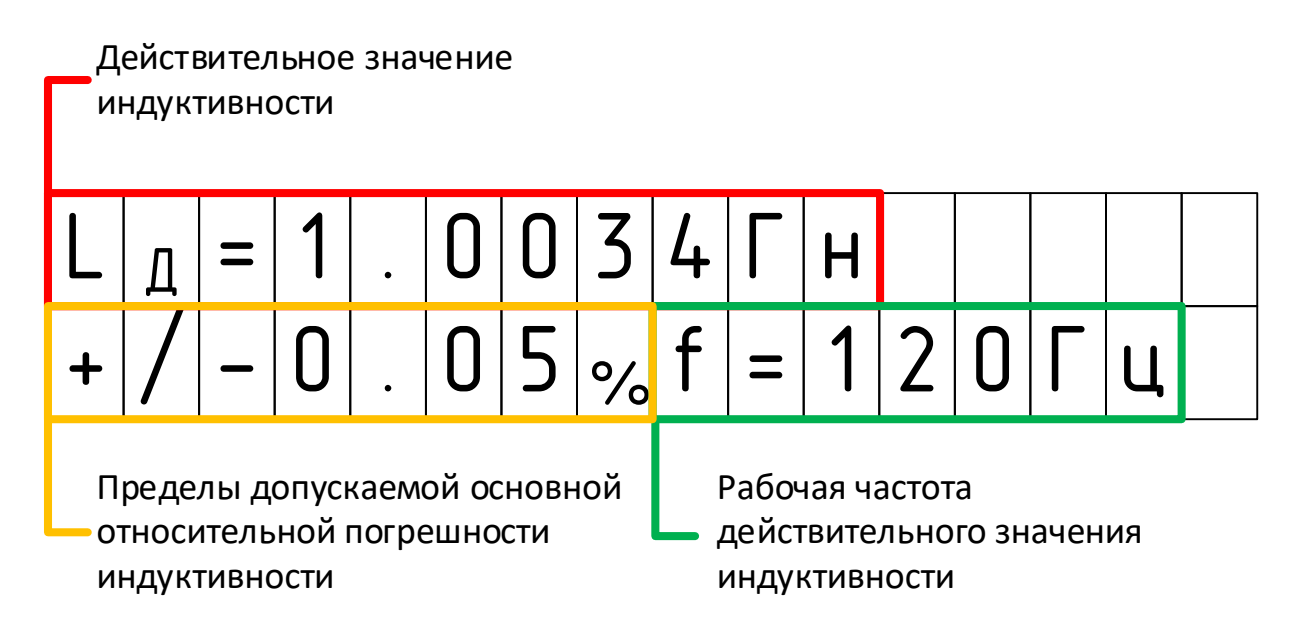

Для перехода к отображению действительного значения добротности на этой же рабочей частоте и номинальном (фиксированном) значении поверните ручку энкодера по часовой стрелке. Отобразится следующий видеокадр «электронного формуляра» Меры, например:

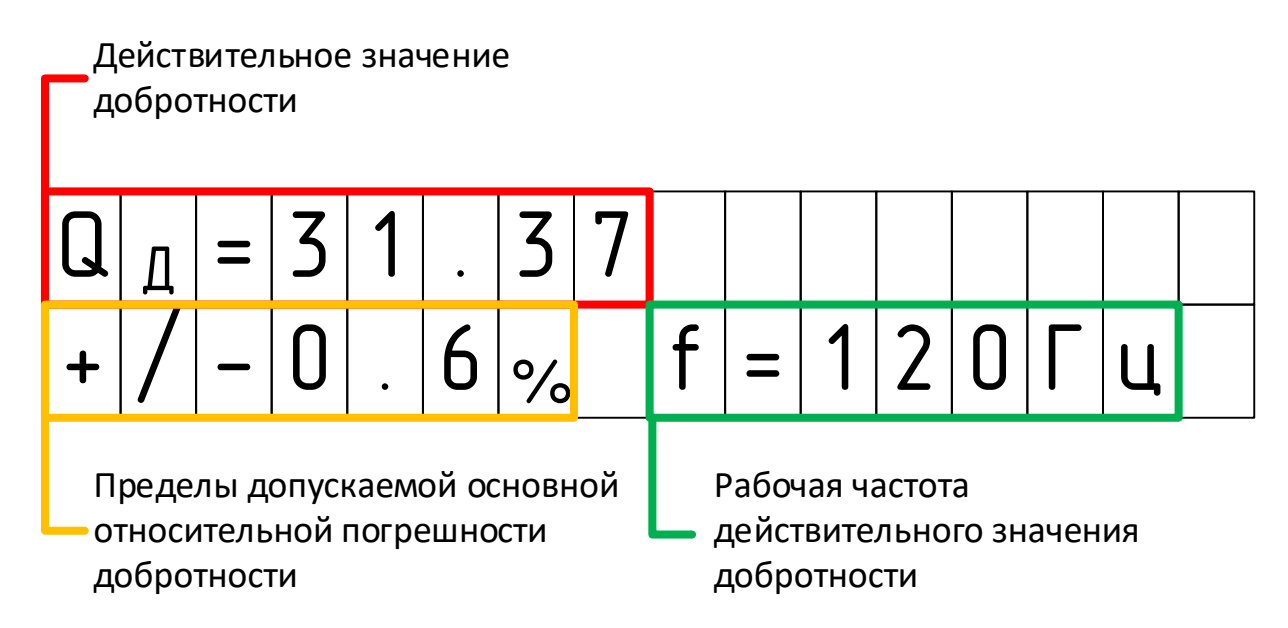

Для перехода к отображению других действительных значений индуктивности и добротности на других рабочих частотах и номинальных (фиксированных) значениях вращайте ручку энкодера по часовой стрелке или обратно.

Для выхода из «электронного формуляра» нажмите кнопку энкодера.

### 3.3.6. Вход в меню настроек

**Внимание!** Переход в защищённое паролем меню настроек возможен только из главного экрана.

Для входа в защищённое паролем меню настроек:

• одновременно нажать и удерживать кнопку энкодера и кнопку «Влево» до появления (в течение 3-4 секунд) видеокадра ввода пароля

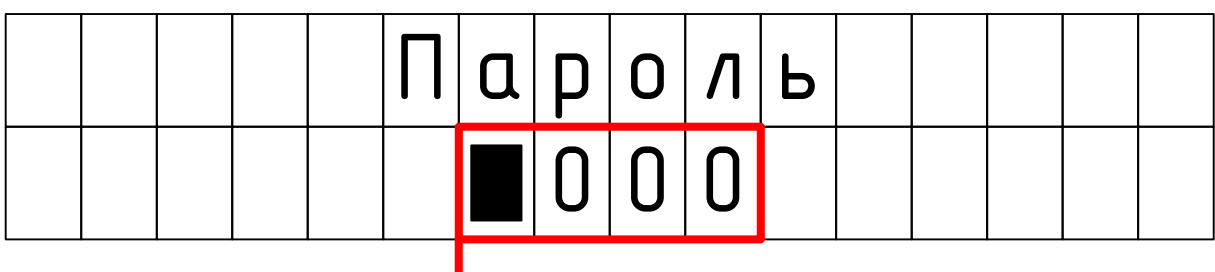

• ввести четырёхзначный пароль **3872**;

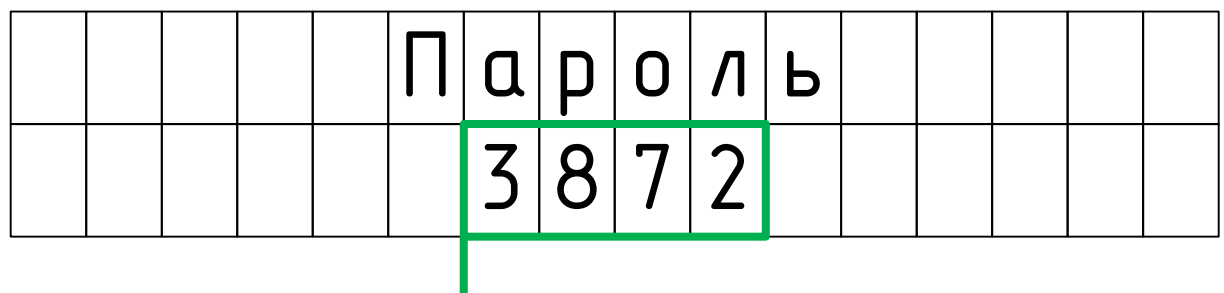

- **Примечание:** Переключение цифровых значений от 0 до 9 осуществляется вращением ручки энкодера. Перемещение между знакоместами осуществляется нажатиями на кнопки «Влево», «Вправо».
	- нажать кнопку энкодера для подтверждения введенного пароля.

**Внимание!** При вводе неправильного пароля на дисплее отобразится видеокадр с сообщением:

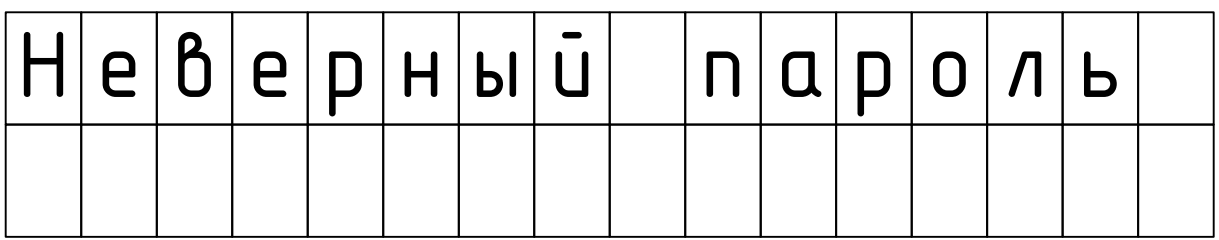

# **Внимание!** При вводе неправильного пароля три раза подряд на 15 минут блокируется возможность входа в меню настроек. На дисплее отобразится видеокадр с сообщением «Блокир. 15 минут».

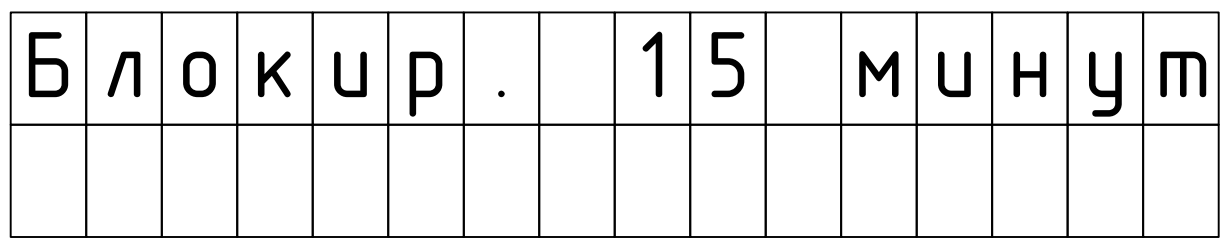

- **Внимание!** При попытке входа в меню настроек до снятия блокировки на дисплее отобразится время, оставшееся до разблокировки с дискретностью 5 минут.
- **Внимание!** Обратный отсчёт времени снятия блокировки происходит только во включенном состоянии Меры. Выключение/включение Меры не сбрасывает таймер блокировки.
- **Внимание!** Блокировка входа в меню настроек не блокирует все остальные функции Меры.

3.3.7. Ввод действительных значений индуктивности и добротности

После входа в защищённое паролем меню настроек пользователю Меры доступен режим редактирования «электронного формуляра». В этом режиме в «электронный формуляр» можно вводить и сохранять действительные значения индуктивности и добротности, воспроизводимые Мерой.

- **Примечание:** «Электронный формуляр» является сервисной функцией Меры обеспечивает отображение действительных значений воспроизводимых величин.
- **Внимание!** Значения индуктивности и добротности, введённые в «электронный формуляр», **не изменяют** действительных значений величин, воспроизводимых Мерой.

После входа в защищённое паролем меню настроек Меры, отобразится видеокадр выбора ввода действительных значения индуктивности:

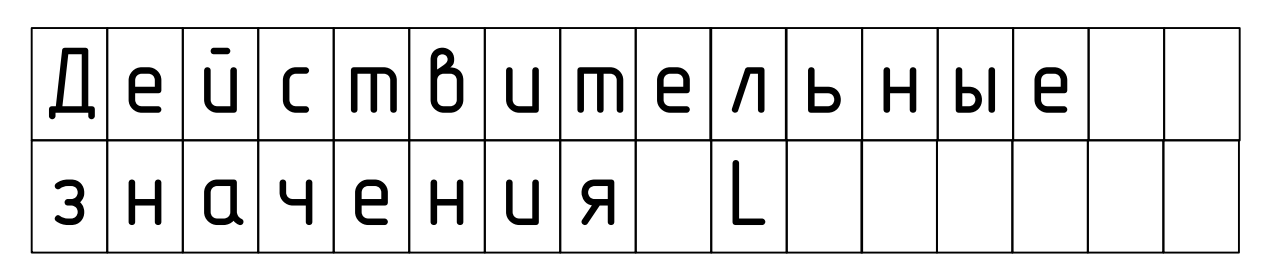

Поворотом ручки энкодера можно переключиться к выбору ввода действительных значения добротности:

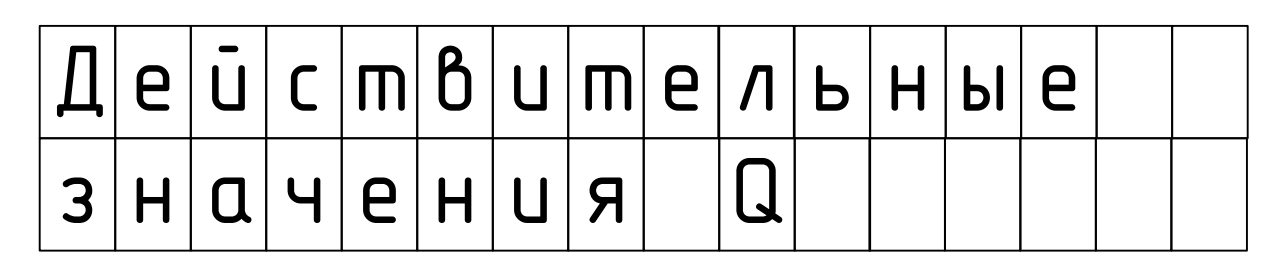

Для завершения выбора между индуктивностью и добротностью нажмите кнопку энкодера. Отобразится видеокадр выбора рабочей частоты:

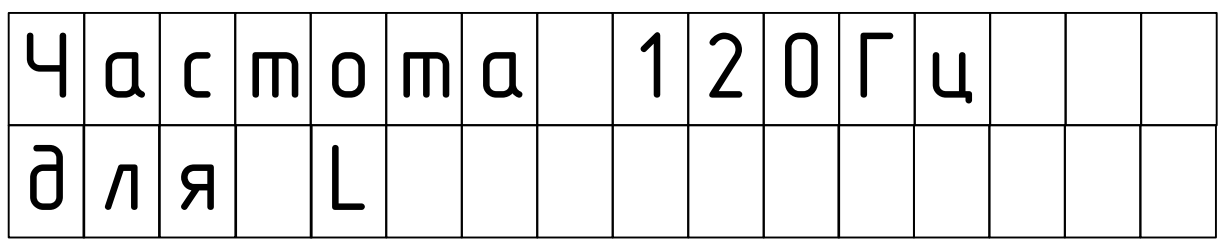

Поворотом ручки энкодера можно переключиться к выбору других рабочих частот (100 Гц или 1000 Гц, см. п.2 таблицы 2.2):

Для завершения выбора рабочей частоты нажмите кнопку энкодера.

Отобразится видеокадр ввода действительных значений индуктивности или добротности на рабочей частоте (в зависимости от выбора пользователя), например:

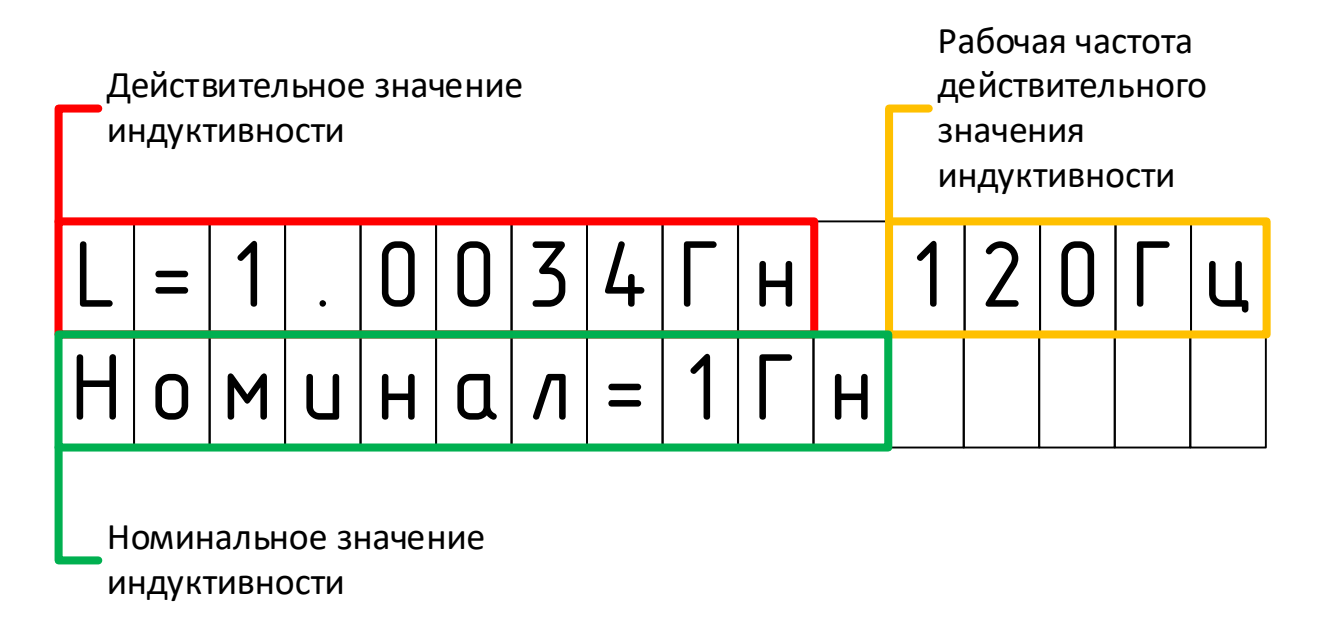

Для редактирования действительно значения индуктивности (или добротности) нажмите кнопку энкодера:

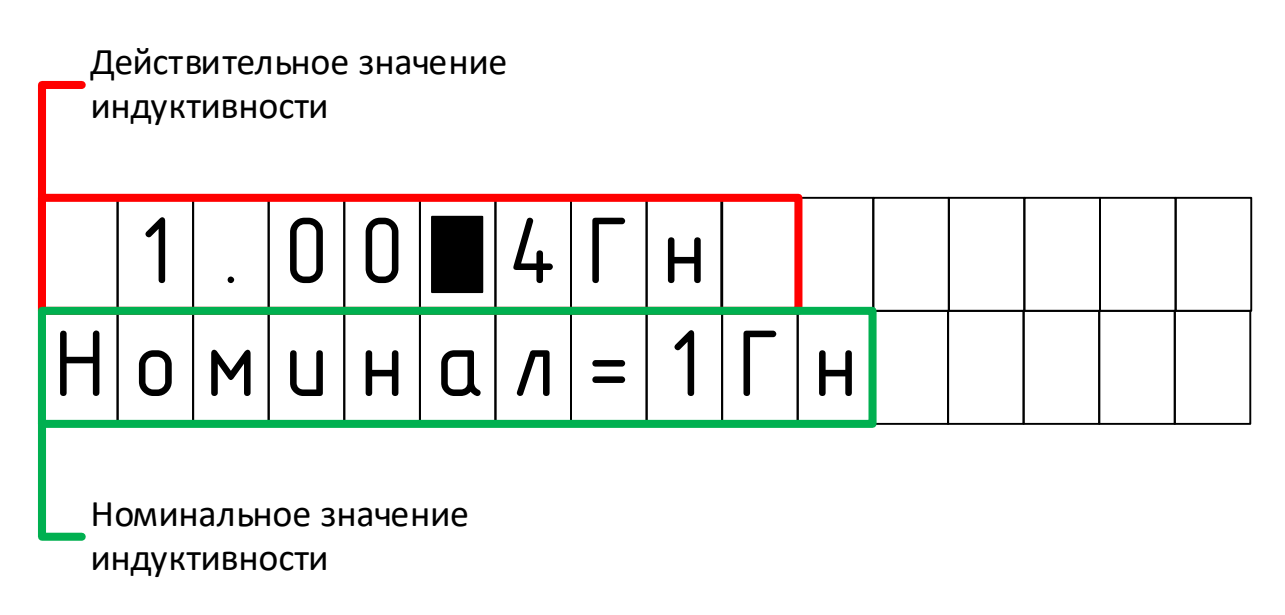

Для перемещения между знакоместами для ввода значений нажимайте кнопки «Влево» или «Вправо».

Для изменения значения в знакоместе вращайте ручку энкодера.

Для сохранения введённого значения нажмите кнопку энкодера.

Для возврата в предыдущие пункты меню одновременно нажмите на кнопки «Влево» и «Вправо».

# 4. ТЕХНИЧЕСКОЕ ОБСЛУЖИВАНИЕ

### 4.1. Виды технического обслуживание Меры:

- внешний осмотр,
- очистка корпуса, органов управления, дисплея,
- очистка разъёмов.
- 4.2. При внешнем осмотре проверяется:
	- комплектность Меры сличением с перечнем таблицы 2.4,
	- чистота и исправность корпуса, органов управления, дисплея, разъёмов и выключателей,
	- читаемость маркировки.
- 4.3. При очистке корпуса, органов управления, дисплея, выключателей Меры от загрязнений:
	- рекомендуется использовать чистящие средства в форме жидкости или аэрозоли, содержащую воду, алифатические углеводороды более 5 %, но менее 15 %, н-ПАВ менее 5 %,
	- нанесите чистящее средство на поверхности Меры,
	- разотрите чистящее средство по поверхности Меры мягкой тканью, не оставляя излишков.

4.4. При очистке разъёмов протрите их мягкой тканью, смоченной в спирте, при необходимости использовать пинцет.

4.5. Периодичность технического обслуживания:

- при эксплуатации внешний осмотр перед каждым использованием, очистка по необходимости;
- перед и после транспортирования внешний осмотр и очистка,
- при постановке на хранение и снятии с хранения внешний осмотр и очистка,
- при хранении (в собранном виде) внешний осмотр и очистка не реже одного раза в 3 месяца.
- при хранении (в разобранном виде) внешний осмотр и очистка не реже одного раза в 12 месянев.
- 4.6. Проверка работоспособности Меры при техническом обслуживании не производится.

4.7. Техническое освидетельствование Меры при техническом обслуживании не производится.

4.1.6. Для консервации (постановки на хранение) Меры:

- выполните его техническое обслуживание, указанное в п.4.5,
- уложите в кейс и комплекта Меры.

# 5. ПОВЕРКА

5.1. Мера подлежит первичной и периодической поверке.

5.2. Поверка осуществляется по документу МП … «Мера индуктивности и добротности многозначная Е1-20. Методика поверки», утвержденному ФГУП «ВНИИМ им.Д.И.Менделеева». 5.3 Межповерочный интервал – 1 год.

# 6. ТЕКУЩИЙ РЕМОНТ

6.1. Перечень возможных неисправностей, вероятных причин и методов устранения указан в таблице 6.1.

| Таблица б.т — ттеречень возможных пейсправностей, вероятных причин и методов устранения |                                                                                |                                    |  |  |  |
|-----------------------------------------------------------------------------------------|--------------------------------------------------------------------------------|------------------------------------|--|--|--|
| Наименование<br>неисправности, внешнее<br>проявление и<br>дополнительные признаки       | Вероятная причина                                                              | Метод устранения                   |  |  |  |
| Отсутствует индикация                                                                   | Разряжен встроенный<br>аккумулятор                                             | Зарядить встроенный<br>аккумулятор |  |  |  |
| Отсутствует воспроизведение<br>фиксированных значений<br>индуктивности                  | Неисправность<br>коаксиального кабеля,<br>подключенного к выходному<br>разъёму | Заменить кабель                    |  |  |  |
| Не заряжается встроенный                                                                | Неисправность зарядного<br>кабеля                                              | Заменить кабель                    |  |  |  |
| аккумулятор                                                                             | Неисправность зарядного<br>устройства                                          | Заменить устройство                |  |  |  |

Таблица 6.1 – Перечень возможных неисправностей, вероятных причин и методов устранения

В случае невозможности самостоятельного устранения неисправности Меры необходимо обратиться к изготовителю.

# 7. ХРАНЕНИЕ

7.1. Постановка Меры на хранение и снятия его с хранения фиксируется записями в Формуляре. 7.2. Для подготовки Меры к хранению и снятия его с хранения необходимо:

- очистить раму, проводники и опоры Модуля от загрязнений, распылить на их поверхности полироль для дерева в форме аэрозоли, растереть полироль мягкой тканью;
- очистить штепсельные разъёмы от загрязнений, протерев их мягкой тканью, смоченной в спирте, при необходимости использовать пинцет.

7.3. Условия хранения Меры:

- до введения в эксплуатацию в упаковке изготовителя при температуре окружающего воздуха от плюс 5 °C до плюс 35 °C и относительной влажности воздуха не более 80 % при температуре 35 °C;
- при эксплуатации без упаковки при температуре окружающего воздуха от плюс  $10^{\circ}$ С до плюс 35 °C и относительной влажности воздуха не более 80 % при температуре 25 °C.

7.4. Хранение Меры должно осуществляться в сухих проветриваемых помещениях, защищающих Меру от атмосферных осадков, при отсутствии в воздухе паров кислот, щелочей и других агрессивных примесей.

7.5. Предельный срок хранения Меры в упаковке изготовителя 5 лет, без упаковки – 2 года.

# 8. ТРАНСПОРТИРОВАНИЕ

8.1. Условия транспортирования Меры должны соответствовать требованиям группы 4 ГОСТ 22261.

8.2. Допускается транспортировать Меру всеми видами транспорта в упаковке изготовителя или аналогичной, обеспечивающей защиту от прямого воздействия атмосферных осадков. При транспортировании воздушным транспортом Мера в упаковке должен размещаться в герметизированных отсеках

8.3. Климатические условия транспортирования не должны выходить за указанные пределы:

- температура окружающего воздуха от минус 25 °С до плюс 55 °С;
- относительная влажность окружающего воздуха 95 % при температуре 25 °С.

### 9. УТИЛИЗАЦИЯ

9.1. Электрические и электронные компоненты, аккумуляторы и упаковка Изделия не подлежат утилизации вместе с бытовыми отходами, требуются передача их в специальные центры возврата и сбора отходов для раздельной утилизации.

9.2. Для получения более подробных сведений о процедуре возврата и переработки электрических и электронных изделий, аккумуляторных батарей и упаковки обратитесь к представителям местной муниципальной власти или в службу по утилизации бытовых отходов.